# **Renderer Data Binding**

#### <span id="page-0-0"></span>**Overview**

The Renderer is capable of binding your data model to the rendered markup, so that any changes made by the user through the interface are reflected in the model.

The association between the data model and the rendered markup is bi-directional:

- at render time, the value of a component will be extracted from the model, and
- when the value of a bound DOM node changes, the change is applied to the model, either manually (for example, by calling fluid.
- applyChange()) or automatically (i.e. the Renderer updates the model for you, and fires a modelChanged event). (See the autoBind option below for more information.)

# <span id="page-0-1"></span>Using Data Binding

To take advantage of the Renderer data binding, you must:

- use a data model
- construct the [component tree](https://wiki.fluidproject.org/display/Infusion13/Renderer+Component+Trees) to reference the data model, through the valuebinding field

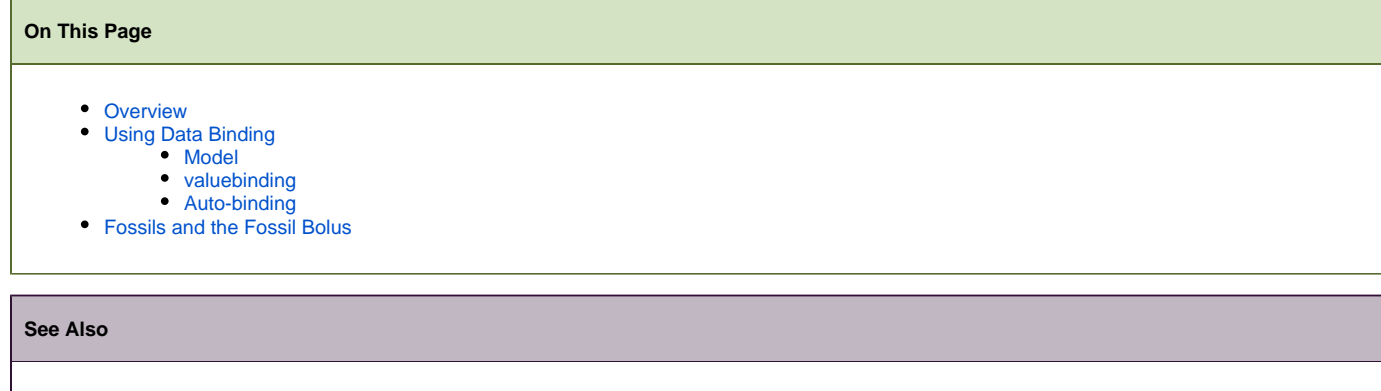

- [Renderer](https://wiki.fluidproject.org/display/Infusion13/Renderer)
- [Renderer Decorators](https://wiki.fluidproject.org/display/Infusion13/Renderer+Decorators)
- [Renderer Component Trees](https://wiki.fluidproject.org/display/Infusion13/Renderer+Component+Trees)
- [Renderer API](https://wiki.fluidproject.org/display/Infusion13/Renderer+API)
- [Fluid Renderer Background](https://wiki.fluidproject.org/display/Infusion13/Fluid+Renderer+-+Background)

#### **Still need help?**

Join the [infusion-users mailing list](http://fluidproject.org/mailman/listinfo/infusion-users) and ask your questions there.

#### <span id="page-0-2"></span>**Model**

Your data model can take any form you like, so long as it is pure data. The data model must be passed as a parameter to the renderer through the model option:

```
var myOptions = {
    model: myModel
};
fluid.selfRender(myRootNode, myComponentTree, myOptions);
```
### <span id="page-0-3"></span>**valuebinding**

To use the valuebinding field, an [EL](https://wiki.fluidproject.org/display/Infusion13/EL) path into the data model is provided, instead of a direct value for the value field.

```
var componentTree = {
    children: [
         {ID: "rsfID", optionList: {valuebinding: "valuesELPath"},
                        optionnames: {valuebinding: "namesELPath"},
                        selection: {valuebinding: "selectionELPath"}
         }
     ]
}
```
### <span id="page-1-0"></span>**Auto-binding**

The Renderer includes an additional option to cause updates to the DOM to *automatically* be reflected in the model:

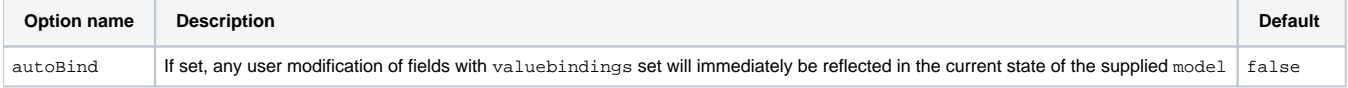

If autoBind is not set to true, the model will only be updated upon calls to fluid.applyChange(). For example, when using the Inline Edit control, an update event handler can simply be written as follows:

```
function commitChange(node) {
    var newValue = $(node).val();
     fluid.applyChange(node, newValue);
}
```
## <span id="page-1-1"></span>Fossils and the Fossil Bolus

It is not necessary to understand exactly how the data binding is accomplished to benefit from its use, but for the curious, here is a bit of an explanation.

The association between the data model and the rendered markup is managed through the use of fossils:

A **fossil** is a JavaScript object that contains

- an index of the submittingname field of each bound component,
- its old value (that is, the value at time of rendering), and
- $\bullet$  the [EL](https://wiki.fluidproject.org/display/Infusion13/EL) path into the model

The **fossil bolus** is the list of all fossils for the rendered markup. It is attached to the root node of the markup using jQuery.data(), under the name flu id-binding-root.